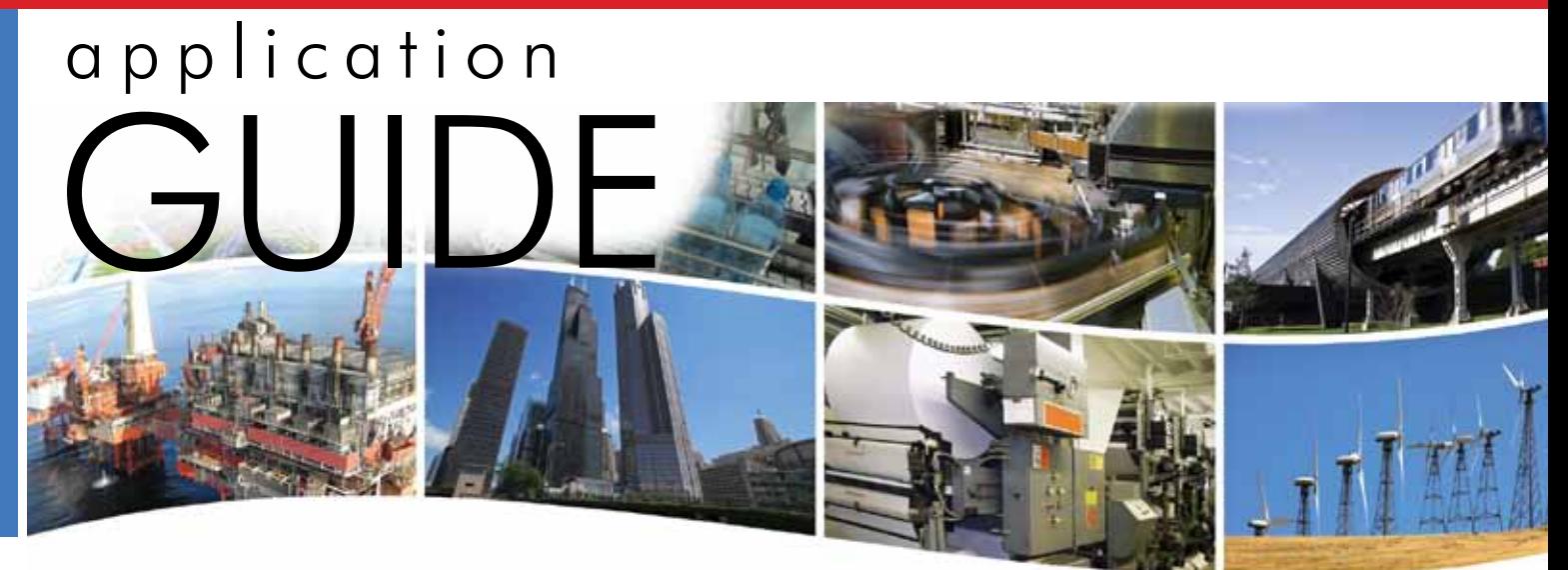

# **EIPR** — Skorpion IP Router

Der EIPR verbindet zwei Internet Protocol (IPv4) hindurchgeschleust, während Anfragen aus dem Netzwerke miteinander, wobei autorisierte Daten- WAN abgeblockt werden. Der EIPR verfügt weiter pakete von nicht autorisierten abgetrennt werden. über einen Ethernet Switch zur weiteren Anbindung Eines der Netzwerke bezeichnet das unmittelbare des lokalen Netzes. Ein an die WAN-Buchse restliche "Wide-Area-Network" (WAN). kann zur Anbindung des lokalen Netzes an das Liegt der Ursprung einer Datenübertragung im Internet verwendet werden. lokalen Netz, werden die dazugehörigen Pakete von der integrierten Firewall direkt durch den Router

"Local-Area-Network" (LAN), dass zweite das angeschlossenes externes Kabel- oder DSL-Modem

#### **Merkmale des EIPR Skorpion IP Router**

- **•** über Webbrowser konfigurierbar
- **•** 10/100 Mbps WAN Anschluss
- **•** 4-Port 10/100 Mbps Ethernet LAN Switch (PnP)
- **•** PAT, NAT und Port Forwarding (Portweiterleitung)
- **•** Integrierte Firewall
- **DHCP Client (WAN) und Server (LAN)**
- **•** Hutschienenmontage
- **•** Robustes Metallgehäuse
- **•** Schnelle Diagnosemöglichkeit über Status LEDs
- **•** Zertifiziert nach UL 508
- **•** Niedriger Spannungsbedarf von 24 VAC/VDC

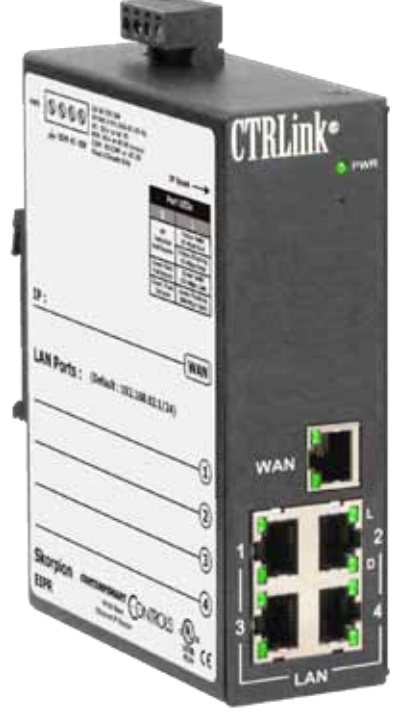

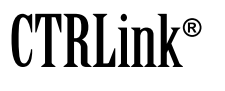

#### Anwendungsleitfaden — EIPR Skorpion IP Router

#### **EIPR** — Skorpion IP Router

Die problemlose Hutschienenmontage, das werden nach Authentifizierung über einen Webrobuste Metallgehäuse und der niedrige browser vorgenommen. Zur übersichtlichen Spannungsbedarf machen den EIPR zu einem Strukturierung stellt der untere Teil des Routers Idealen IP Router für Automationssysteme. alle Anschlüsse für das LAN und der obere Teil für Zudem verfügt der EIPR über viele Merkmale die Anbindung an das übrige (WAN) Netzwerk die sonst nur bei High-End Routern zu finden bereit. Zwischen den beiden Netzen sorgt die sind, ist dabei aber einfacher zu Installieren und Firewall für die Sicherheit Ihres Netzwerks. in Betrieb zu nehmen. Alle nötigen Konfigurationen

**CONTEMPORARY** 

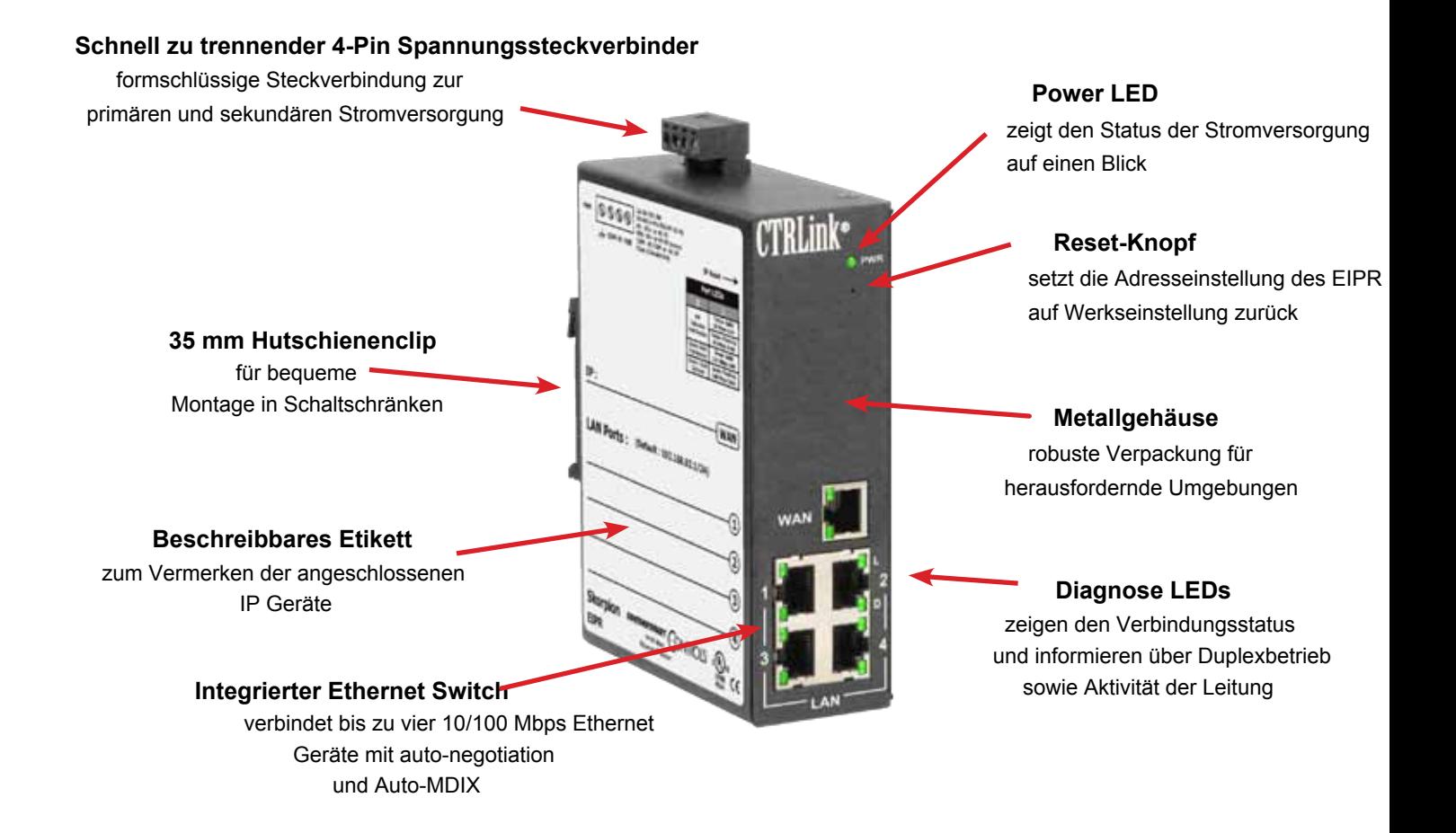

## **Konfiguration über Webbrowser**

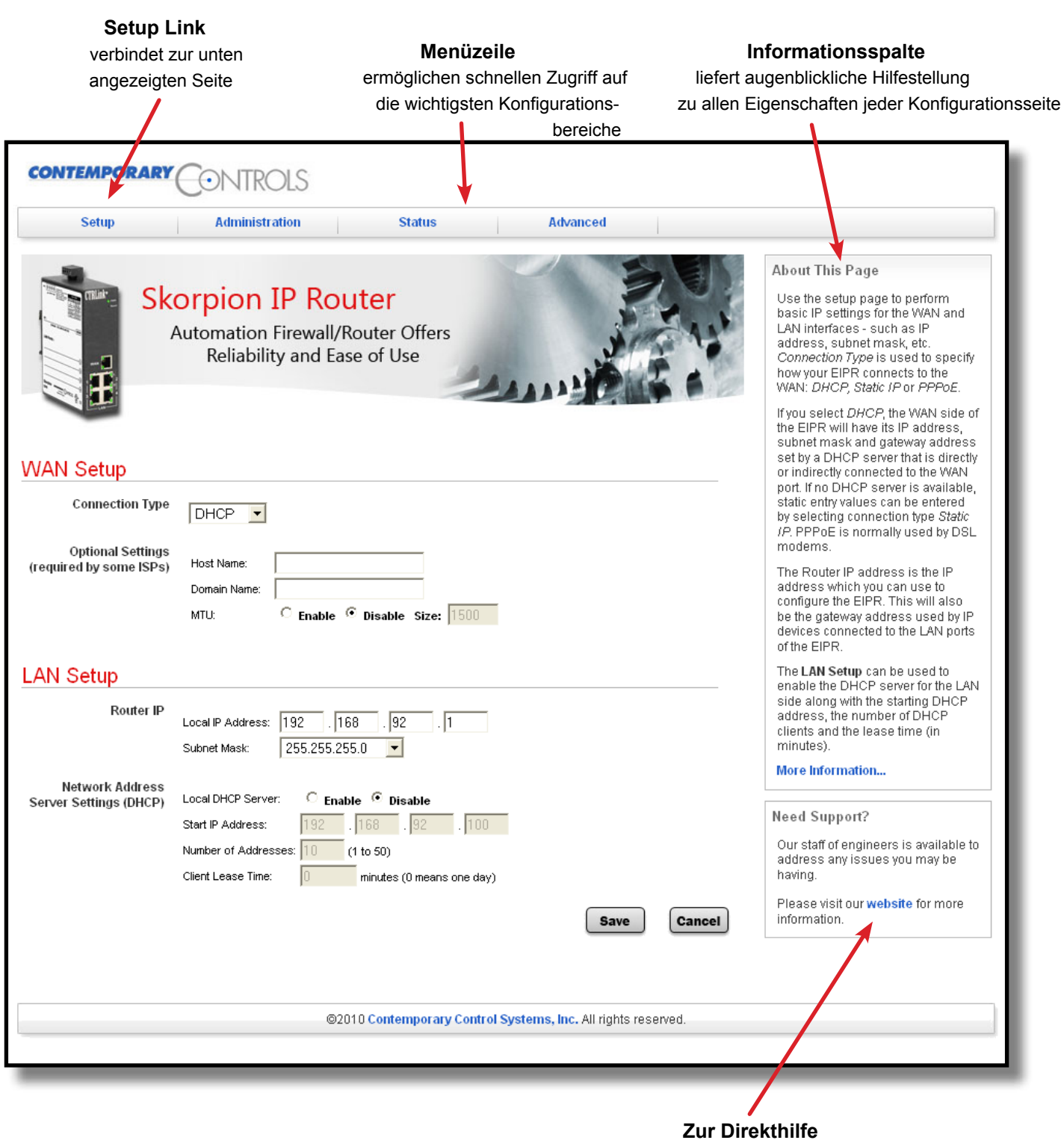

 verfügen alle Menüs über einen praktischen Direktlink auf unsere Website.

### **Sichere Verbindung – von allen verbundenen Rechnern**

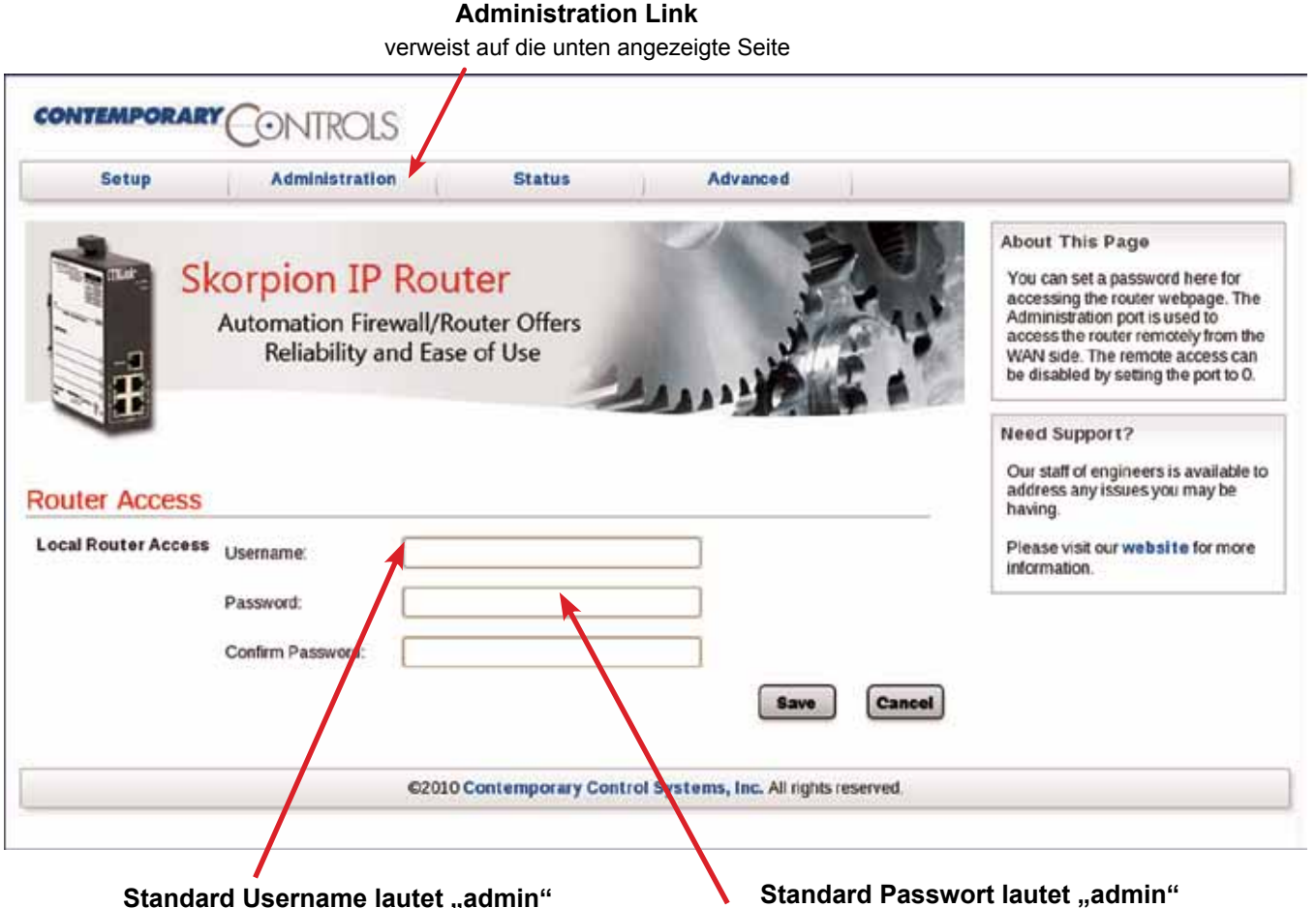

Es wird dringend empfohlen einen neuen Benutzernamen anzugeben. Das betätigen des Reset-Knopfes stellt den Werkszustand wieder her.

**Standard Passwort lautet "admin"** 

Es wird dringend empfohlen ein neues Passwort zu vergeben. Das betätigen des Reset-Knopfes stellt den Werkszustand wieder her.

#### **Verbindungsüberwachte Firewall – fördert sichere Kommunikation**

Der untere Teil des Routers verbindet das lokale Netz (LAN). Der obere Abschnitt stellt die Verbindung zum übrigen Netzwerk (WAN) her. Eine Firewall (diese kann vom Benutzer auch abgeschaltet werden) trennt diese beiden Netze sicher voneinander ab. Die Firewall kontrolliert den eingehenden Datenstrom, bevor er den Router von einem Netz in das andere passieren darf. Eine "Stateful Firewall" reagiert dabei auf die Nachrichtenstruktur und darauf aus welchem Netz die Verbindung initiiert wurde und welches Netz darauf antwortet. Vom LAN ausgehende Anfragen und dem entsprechende Antworten aus dem WAN werden von der Firewall

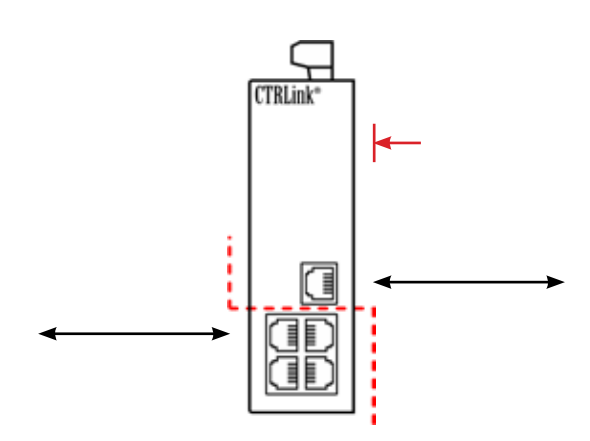

hindurchgelassen. Anfragen aus dem WAN an Clients im lokalen Netz werden dagegen abgewiesen, es sei denn der externe Verbindungsaufbau aus dem WAN wird explizit gestattet. Dies schützt das lokale Netz vor nicht autorisierten Zugriffen von außen.

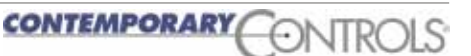

#### Anwendungsleitfaden — EIPR Skorpion IP Router

## **Status- und Konfigurationsberichte – Nur einen Klick entfernt**

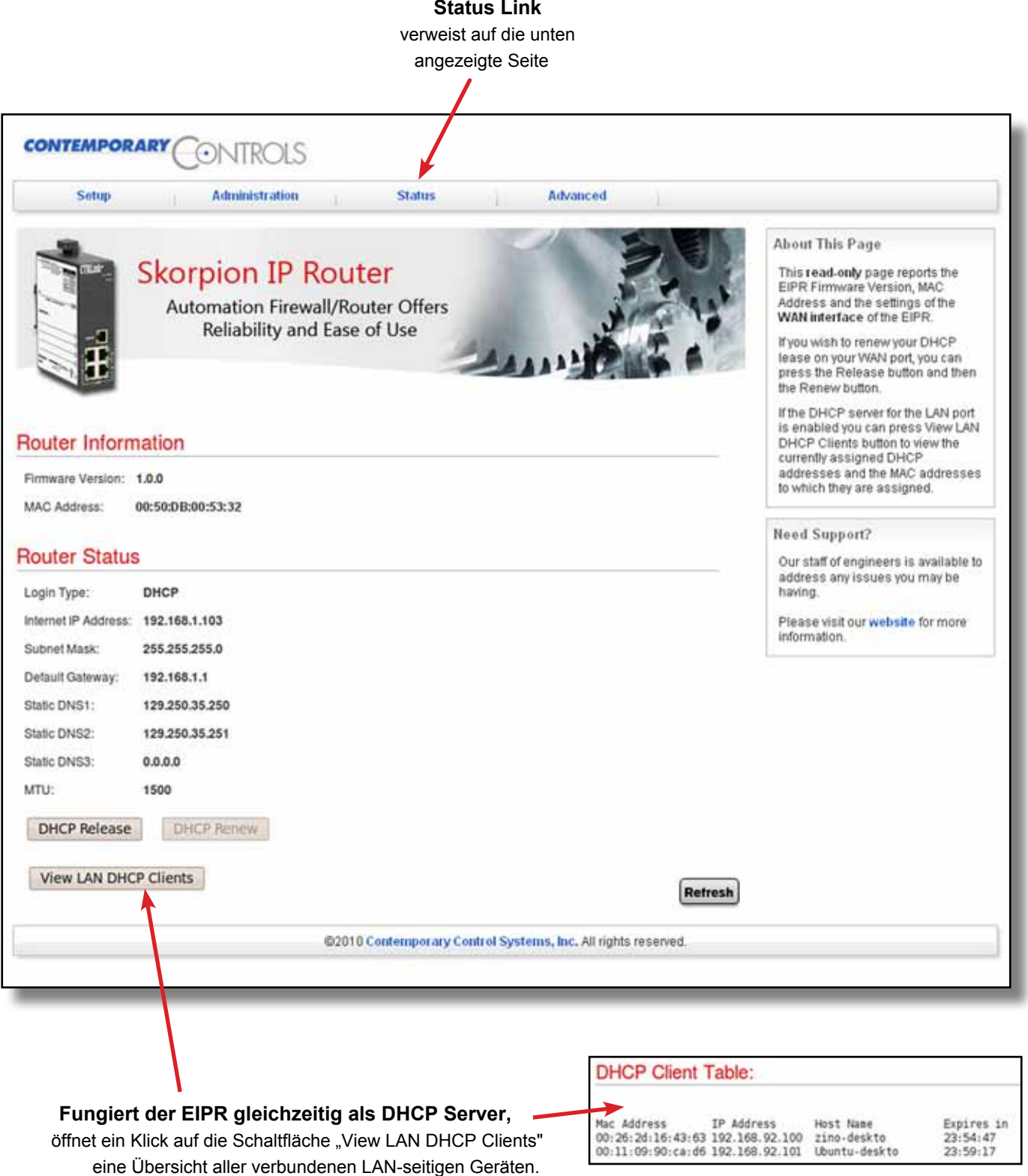

### **Anwendung #1 – Internetverbindung via Kabel-Modem**

Werksseitig ist DHCP als Verbindungstyp voreingestellt, so dass dem Router WAN-seitig Ist im WAN kein DHCP Server verfügbar, muss – automatisch eine IP Adresse, Subnet Maske, unter Verwendung der Static IP Option – manuell Standard Gateway Adresse und eine oder eine statische IP Adresse, Subnet Maske, Standard mehrere DNS Adressen vom nächsten DHCP Gateway Adresse und ggf. eine oder mehrere

Server im WAN zugeteilt werden. Nicht alle DNS Adressen zugewiesen werden.  $\frac{C}{\sqrt{C}$ TRLink<sup>\*</sup> 192.168.92.1 Internet 192.168.92.101 192.168.92.102

Kabel-Modems verfügen über einen DHCP Server.

ONTROLS

#### **Anwendung #2 – Internetverbindung via DSL-Modem**

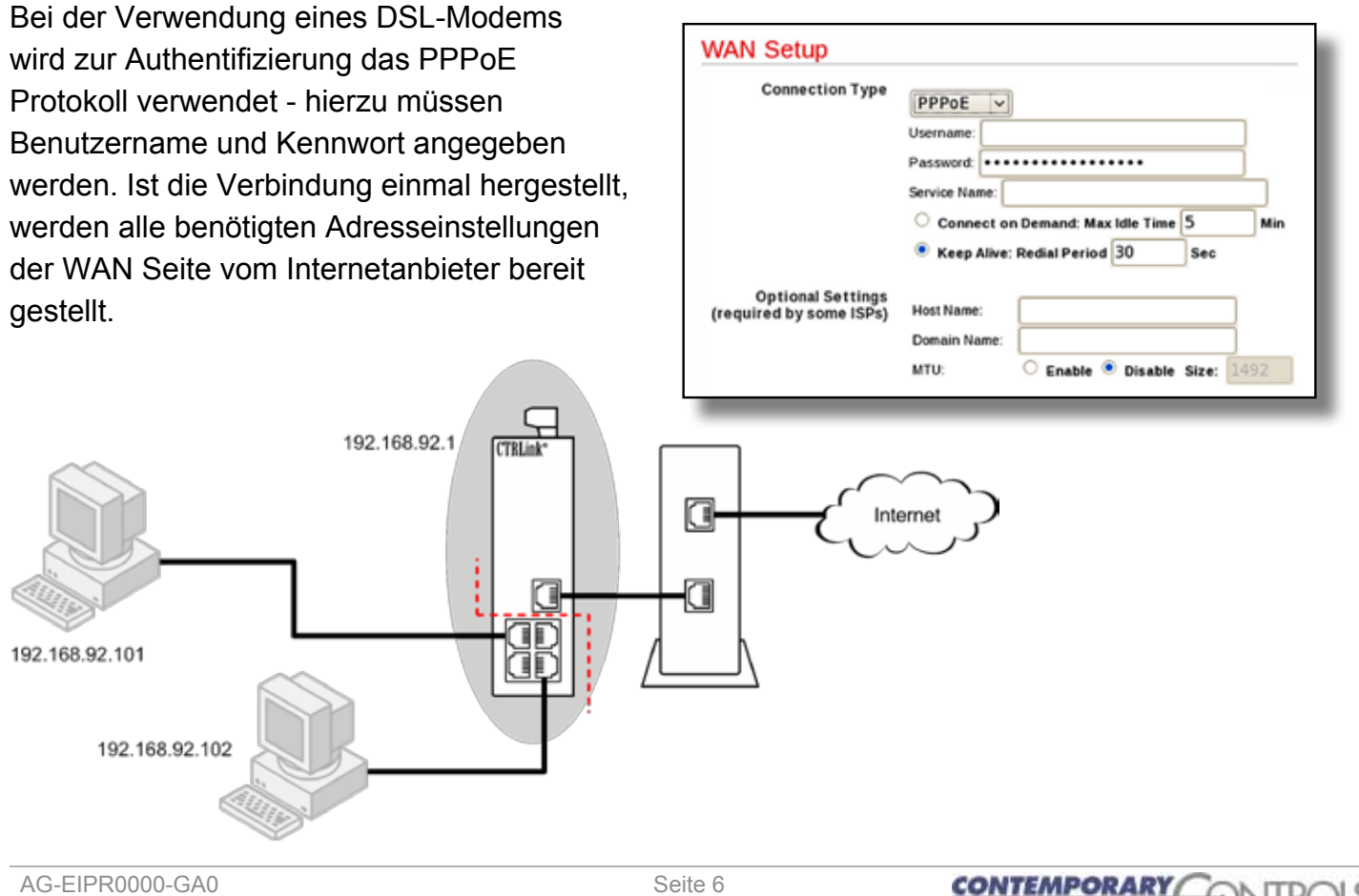

## **Anwendung #3 – kaskadierte Router für zusätzlichen Schutz**

bessern und dessen Isolation zu verstärken, Abbildung zeigt ein EIPR Router Paar. Da der muss sichergestellt sein, dass jede Subnetz kann für den rechts abgebildeten Router eben Der links gezeigte Router kann dabei seine zum Beispiel ein bereits im Unternehmen IP Adresse entweder über einen DHCP Server vorhandener Router.

Um die Sicherheit des lokalen Netzes zu ver- beziehen oder diese statisch erhalten. Die können IP Router kaskadiert werden. Dabei EIPR standardisierte Internet Protokolle verwendet, Adresse nur einmal verwendet wird! so gut ein anderes Modell Verwendung finden –

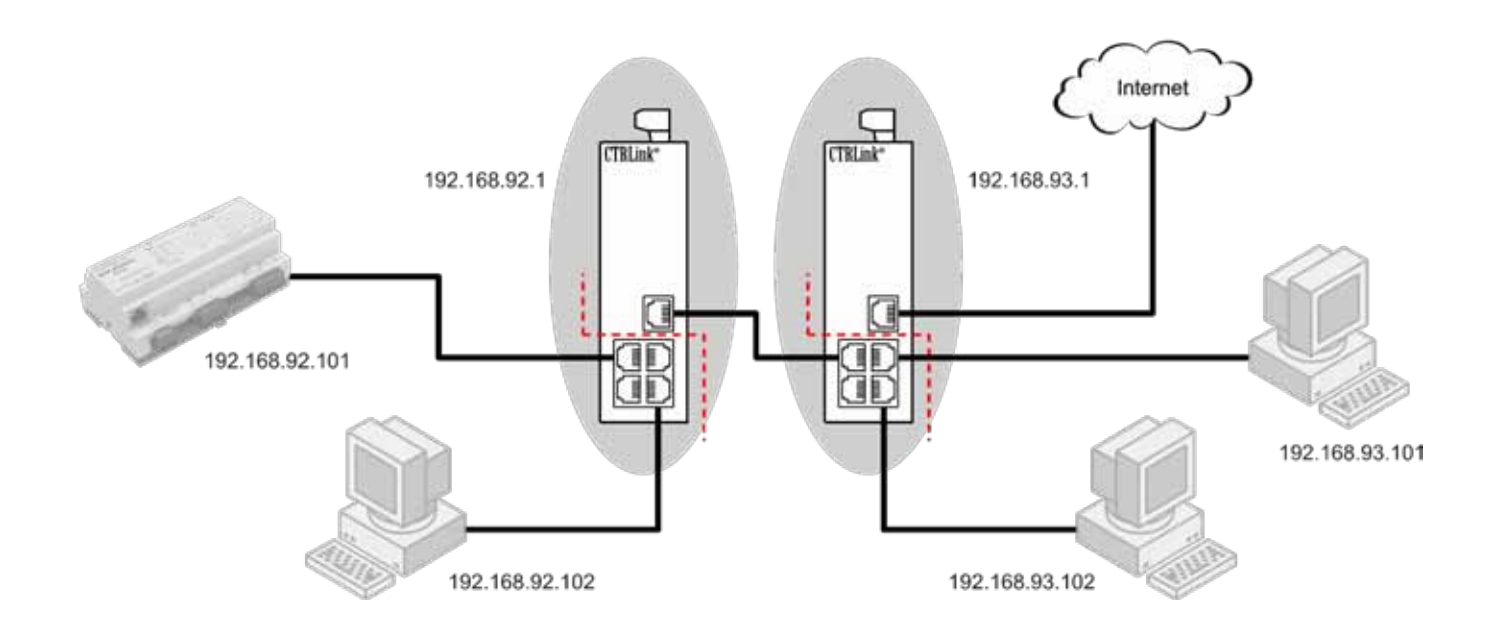

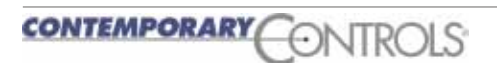

## **Erweiterte Eigenschaften – für anspruchsvolle Situationen**

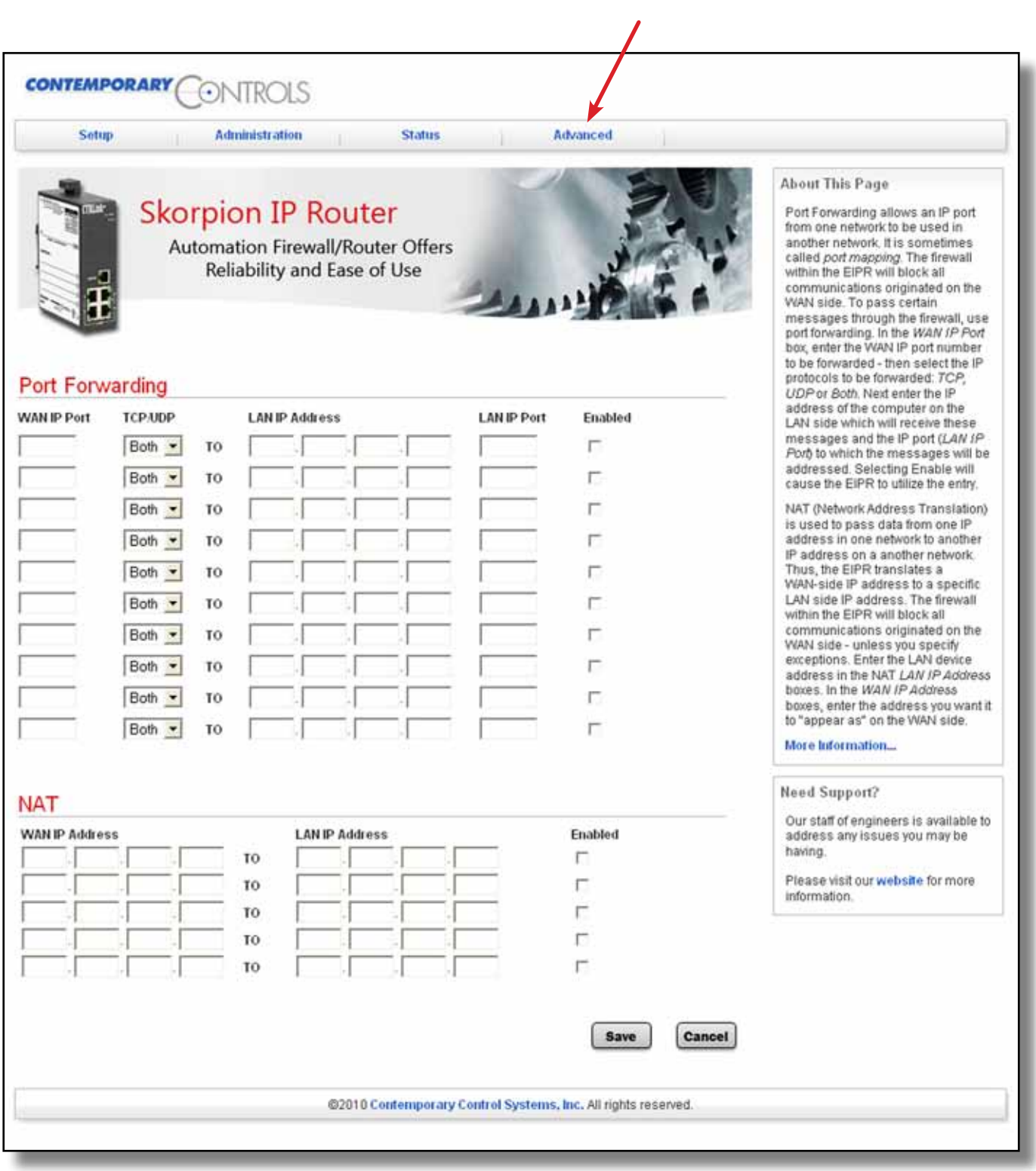

 **Advanced Link** verweist zur unten gezeigten Seite

**CONTEMPORARY CONTROLS** 

#### **Anwendung #4 – Port Forwarding zum Zugriff auf private Web Server**

Alle auf LAN Anfragen bezogene Datenströme Dies kann zum Beispiel nützlich sein, aus dem WAN werden direkt durch den Router wenn nur eine öffentliche IP Adresse zur hindurch geschleust. Standardmäßig werden alle Verfügung steht aber mehrere Geräte im Anfragen aus dem WAN von der Firewall abgefangen. Indialen Netz erreicht werden müssen. Mit Port Forwarding kann Computern im WAN aber Im unten stehenden Beispiel soll auf der Zugriff auf Geräte im LAN gestattet werden. einen privaten Webserver mit der IP Adresse Dieses Verfahren achtet dabei nicht nur auf die 192.168.92.101 zugegriffen werden der IP Adresse, sondern auch auf den angesprochenen normalerweise über das Internet nicht zu Port (vergleichbar mir einem "Übertragungskanal"). sehen ist. Damit kann Computern aus dem WAN der Zugriff auf Unter der Verwendung der Portweiterleitung Geräte im lokalen Netz über ausgewählte IP Ports wird einer Anfrage an die WAN Adresse eröffnet werden. des Routers entsprochen und ihr der

WAN Anfragen dürfen die Firewall nur dann passieren, Verbindungsaufbau gestattet. Um die wenn sie den Router mit seiner WAN-seitigen IP Adresse Sicherheit weiter zu erhöhen, werden ansprechen und dazu einen gültigen Übertragungskanal zusätzlich im WAN andere Portnummern aus der Portliste des Routers angeben. verwendet als im LAN.

Stimmen die Angaben der Anfrage mit den gespeicherten Angaben überein, wird der Datenstrom an die zugehörige IP Adresse weitergeleitet.

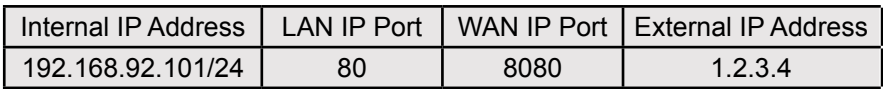

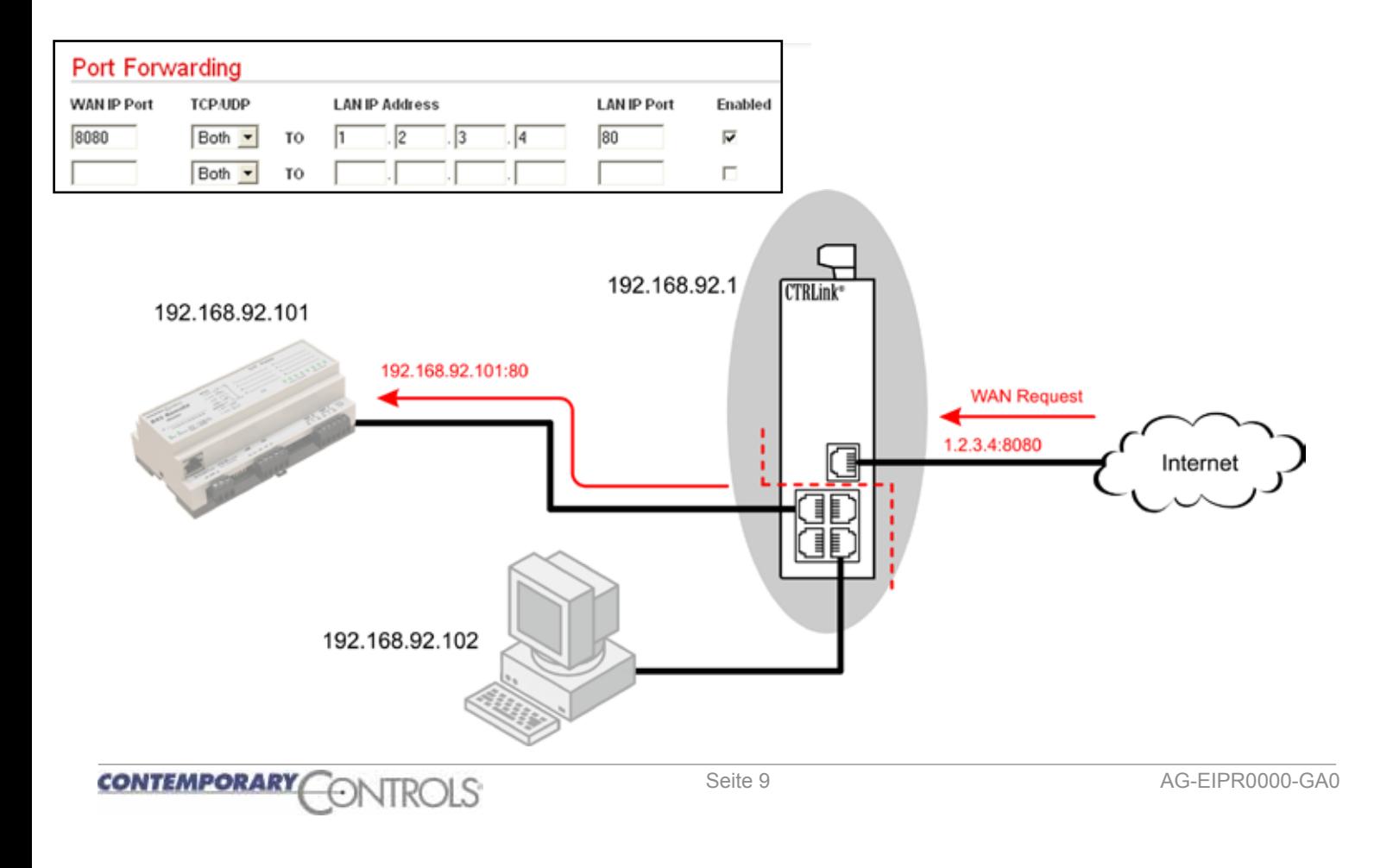

### **Anwendung #5 – Port Address Translation (PAT)**

PAT (manchmal auch als Firewall bezeichnet) PAT arbeitet aber auf Basis der ermöglicht es eine Vielzahl lokaler IP Adressen Portnummern – auf diese Weise zu einer einzigen öffentlichen WAN Adresse wird lokalen Rechnern der Zugriff auf umzusetzen. Damit wird nicht nur die Sicherheit das Internet gestattet, ohne eigene WAN des lokalen Netzes erhöht, sondern gestattet es Adressen zu benötigen. Im unten den LAN Teilnehmern über nur eine öffentliche IP beschriebenen Beispiel erteilt der Provider Adresse mit Diensten im WAN in Verbindung zu treten. seinem Kunden die WAN IP Adresse Ist das WAN mit dem Internet verbunden, können Clients 1.2.3.4. Mit PAT sind keine weiteren aus dem lokalen Netz so über eine einzige öffentliche IP Konfigurationseinstellungen nötig. Adresse auf das Internet zugreifen.

Die meisten Internet Provider begrenzen die Anzahl der an ihre Kunden vergebenen WAN Adressen auf einige wenige.

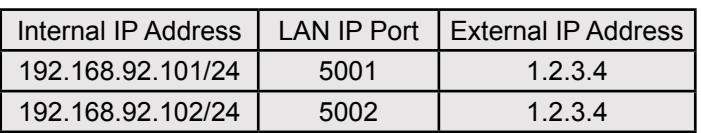

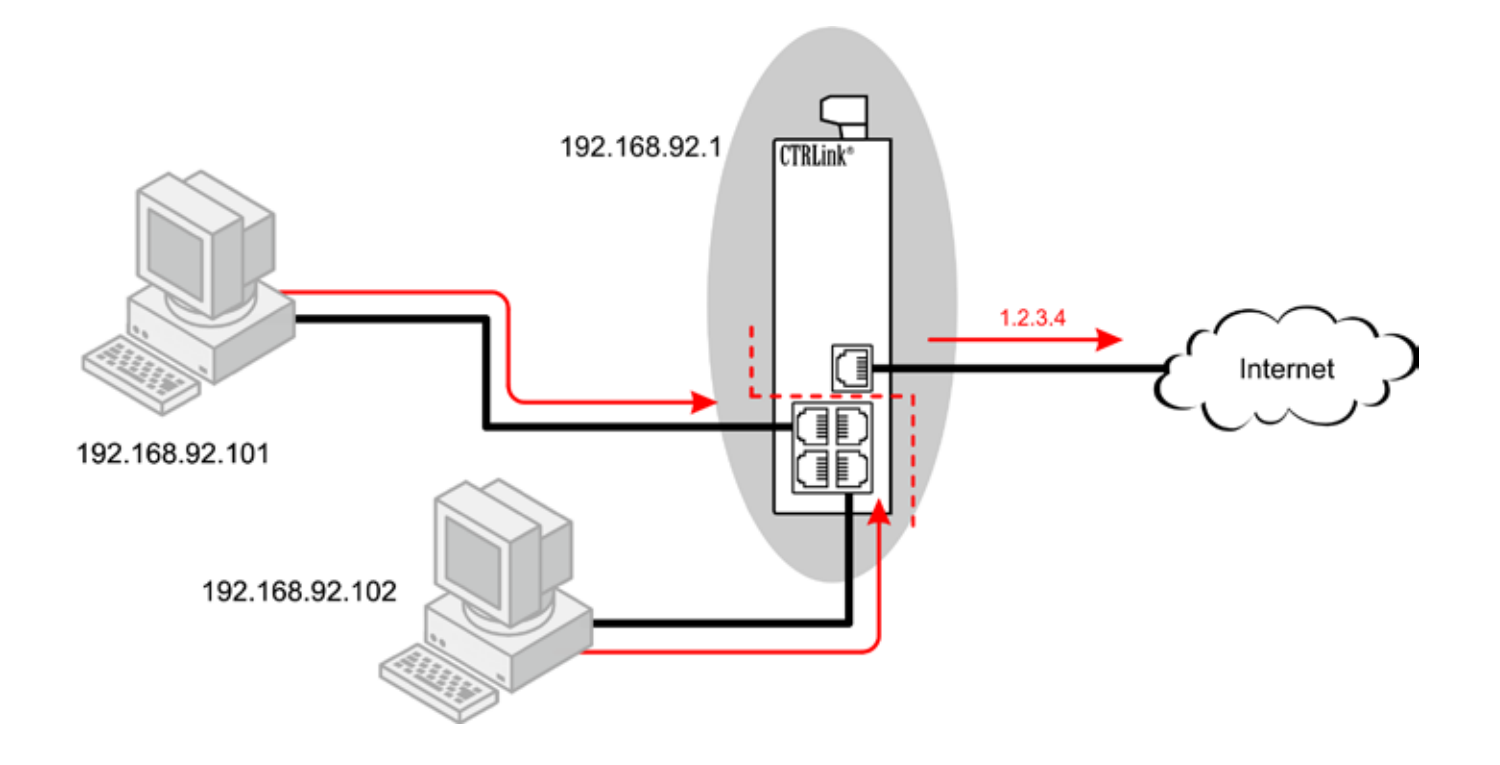

**CONTEMPORARY** 

## **Anwendung #6 – Network Address Translation (NAT)**

Mit NAT ist es möglich interne IP Adressen im Clients über öffentliche Adressen aus dem LAN über veröffentlichte WAN Adressen anzusprechen. WAN ansprechbar bleiben. Dies ist besonders hilfreich wenn eine Netzstruktur für Beachte: in der aufgeführten Abbildung mehrere Bereiche Baugleich übernommen werden soll. handelt es sich um verschiedene Teilnetze! Die eigentlichen IP Adressen des lokalen Teilnetzes bleiben verborgen, während die darin befindlichen

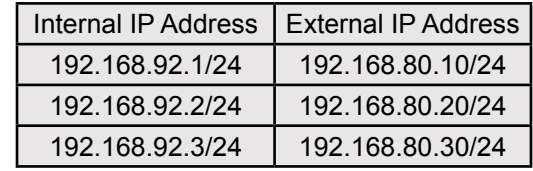

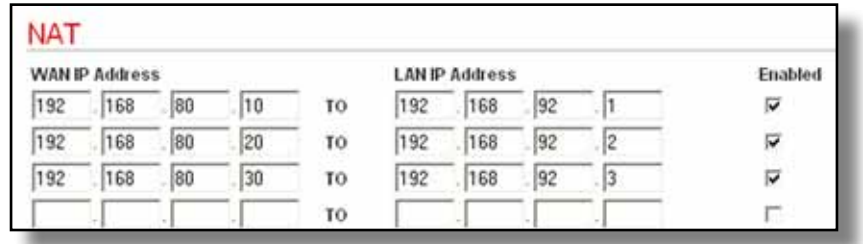

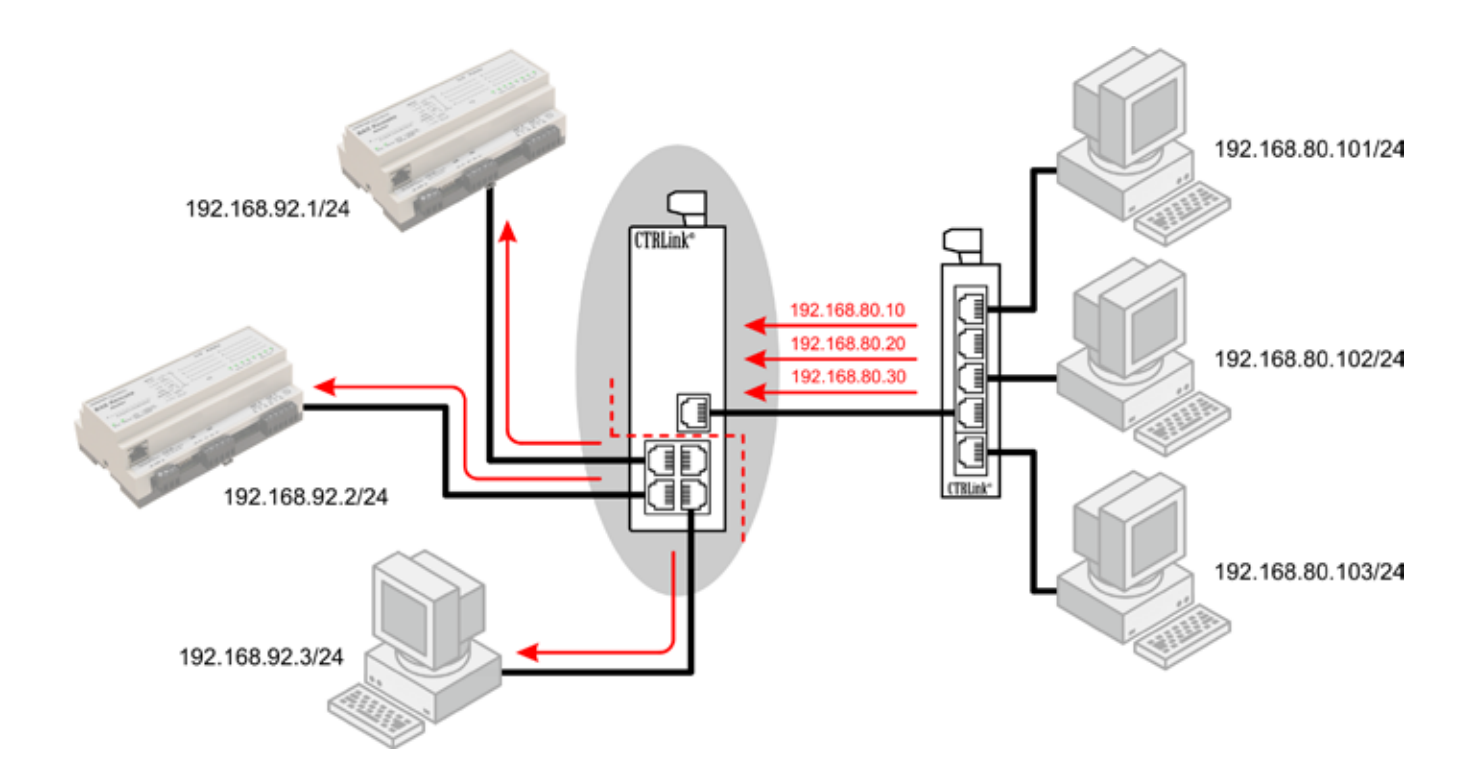

## **Technische Spezifikationen**

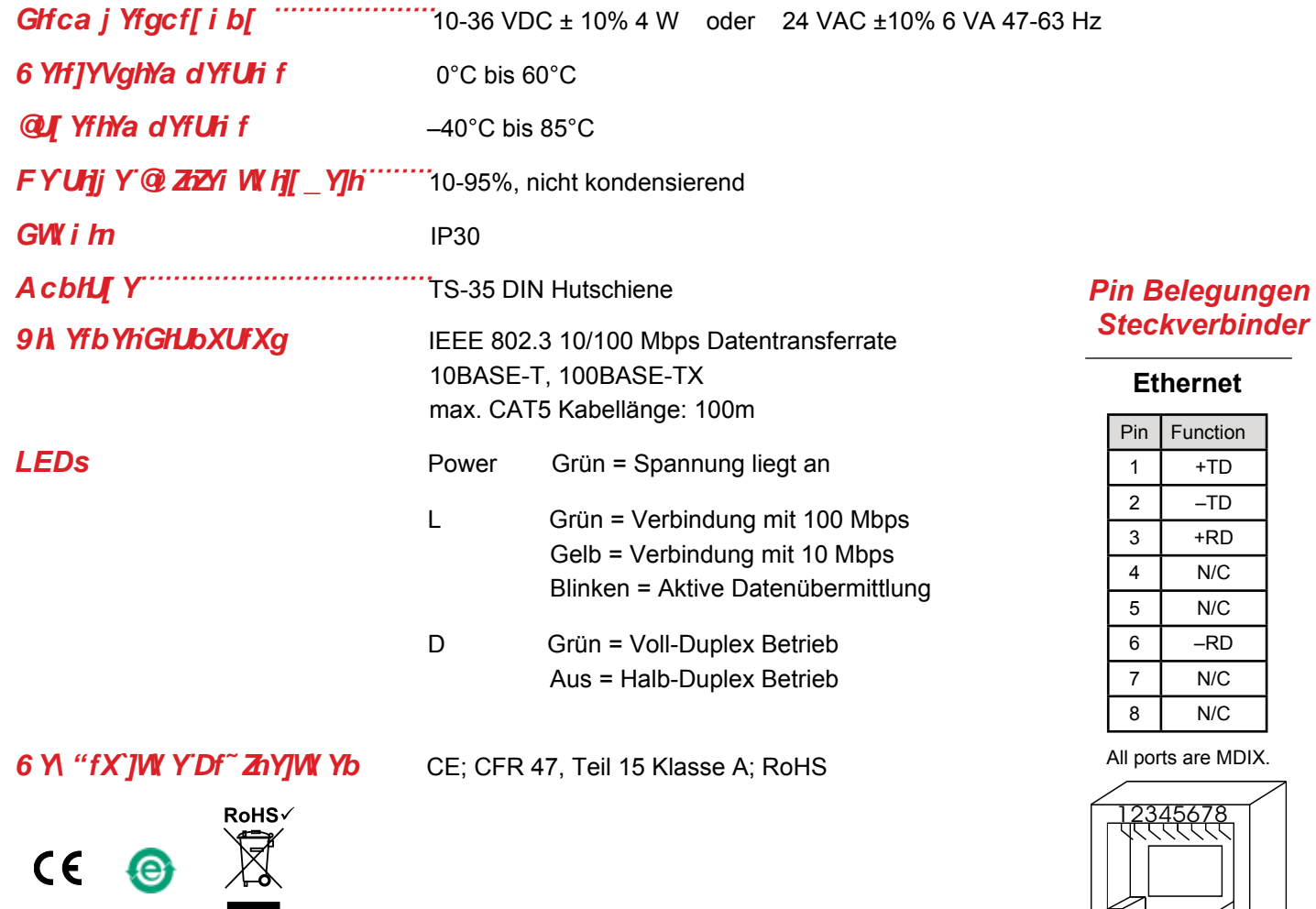

## **Bestellinformation**

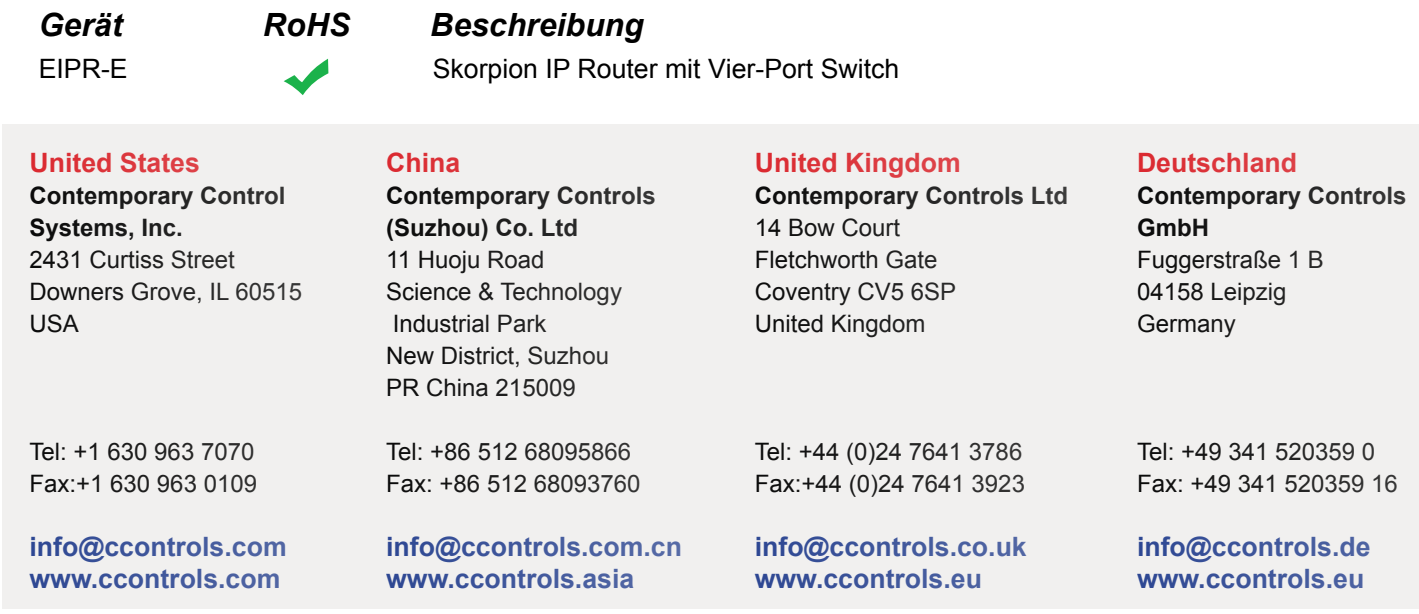

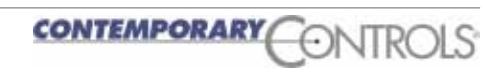